# **Parallelware Trainer**

### Half-Day Tutorial at BSC PATC

Manuel Arenaz manuel.arenaz@appentra.com

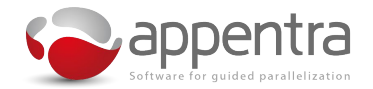

 *[www.appentra.com/a-hands-on-intro-parallelware-trainer-2018/](http://www.appentra.com/a-hands-on-intro-parallelware-trainer-2018/)*

#### **Motivation**

#### **● Paralleware Trainer provides:**

- An interactive learning experience for OpenMP and OpenACC
- Helps you understand where and how to parallelize in real codes
- Speeds-up the development of parallel applications
	- Improves speed of identification of opportunities for parallelization
	- Helps you insert the correct syntax
	- Minimizes the introduction of bugs and race conditions.

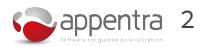

### P A R A L L E L W A R E T R A I N E R

### An interactive tool that acts as your mentor

Tell me, I will forget, Show me, I may remember, Involve me, I will understand." - Confucius

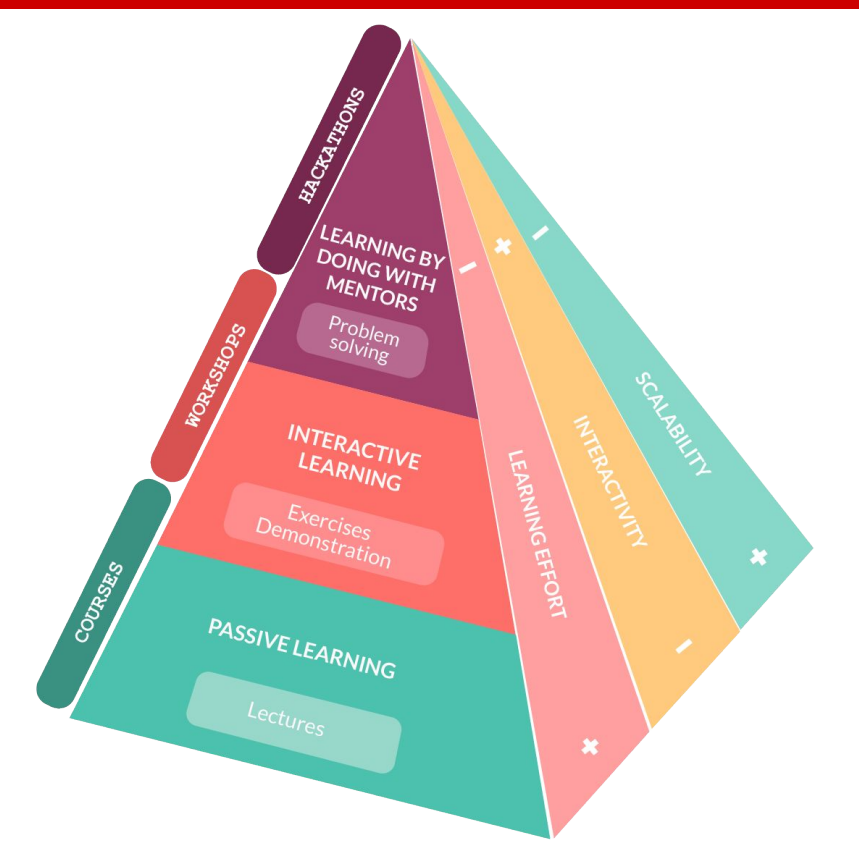

THE HPC EDUCATION & TRAINING PYRAMID

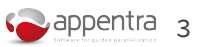

### **How Parallelware Trainer can support you**

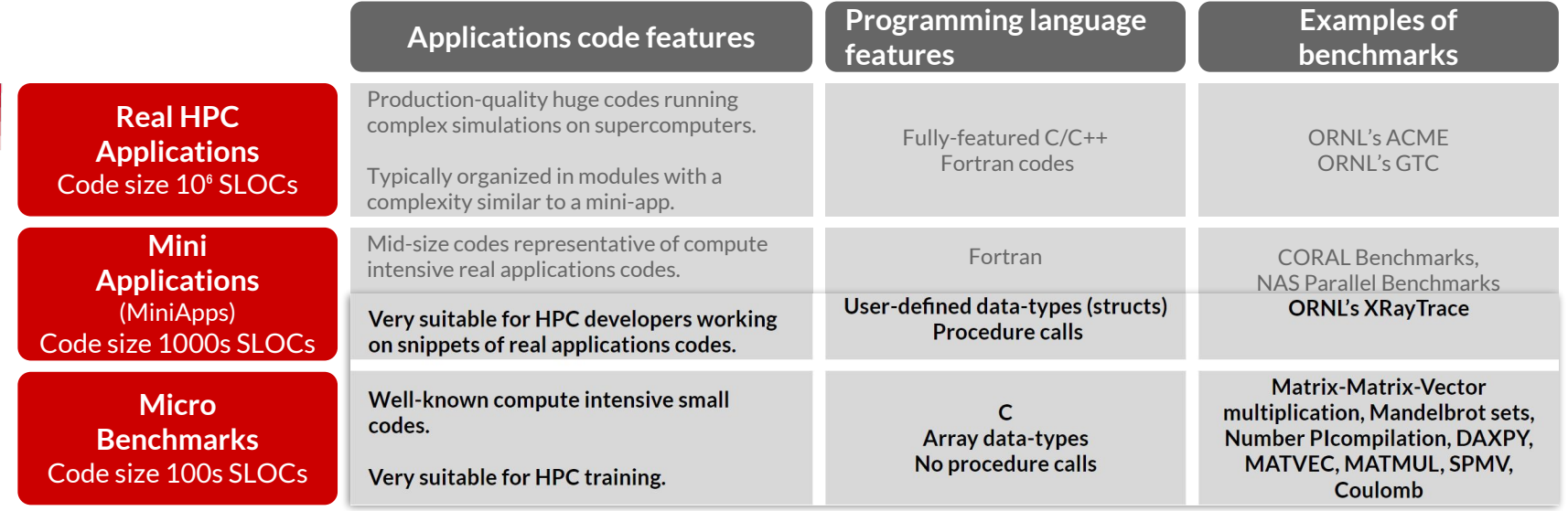

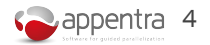

### **Parallel Patterns: Making the most of your** opportunities to parallelize

#### **What is a Parallel Pattern?**

- **● The Parallelware analysis will help you to identify regions that are opportunities for parallelization:**
	- These are 'intrinsically parallel' areas that are ○ already highly suited with little/no modification to being executed in parallel.
- **● Parallelware Trainer can then help you introduce parallelism in these areas.**
	- Helps you find parallel patterns in your code.  $\bigcirc$
	- Helps to design the best parallel implementation ○ and the options available.
	- Facilitates parallel implementation ○

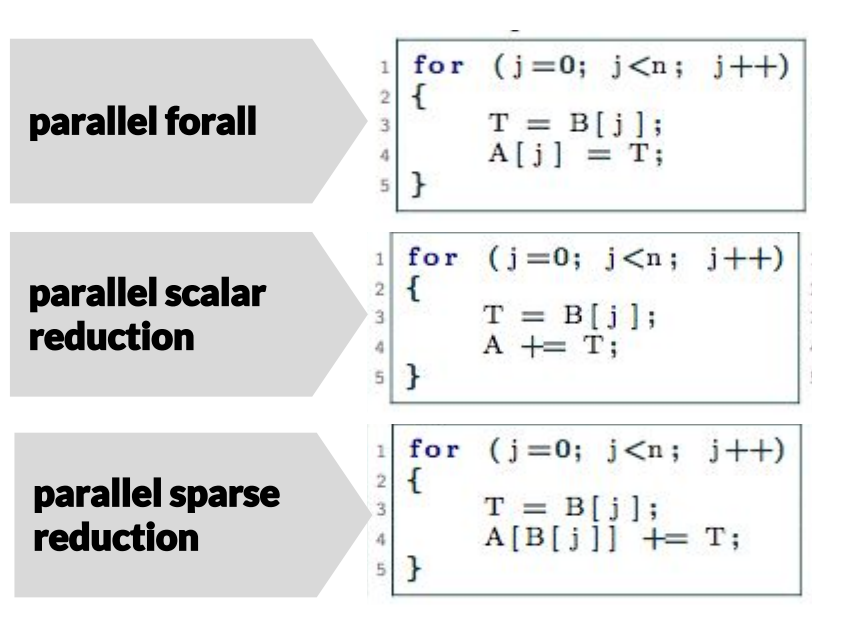

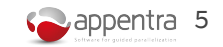

### **HANDS-ON LAB: a walkthrough**

#### **● Launch Parallelware Trainer:**

- Login to the remote machine: *boada.ac.upc.edu* Connect using your account "*nct010XX*" (e.g. nct01026 - nct01055): *\$ ssh -YX <username>[@boada.ac.upc.edu](mailto:patcXX@boada.ac.upc.edu)*
- Launch Trainer:

*\$ /scratch/nas/1/marenaz/pwtrainer-0.5.3-x86\_64-linux-ubuntu-14.04/pwtrainer &*

#### **● Run the Pi calculation example:**

**○** Copy the sample codes to your \$HOME directory in boada:

*\$ cp /scratch/nas/1/marenaz/samples.tgz \$HOME*

○ Open the PI project following instructions in the worksheet.

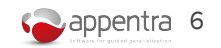

### **HANDS-ON LAB**

#### **Remote execution on "mt1.bsc.es" @BSC using SLURM**

#### Add ssh key to avoid asking for password

- boada\$ ssh-keygen// Generates new SSH key (press ENTER three times)
- boada\$ ssh-copy-id <*username*>@mt1.bsc.es // Transfer new SSH key to mt1.bsc.es

#### Edit script "./samples/remote\_on\_mt1.config"

- Set "REMOTE\_USER=<USERNAME>" // Your account "NCT010xx" at PATC
- Make sure variable "REMOTE\_HOST=mt1.bsc.es"

#### Profile setup: Open the setup of the "Parallel" execution console

- Select "remote\_run\_on\_mt1.sh" in "Custom execution script"
- Run the project (press F6 or click "Play" button)

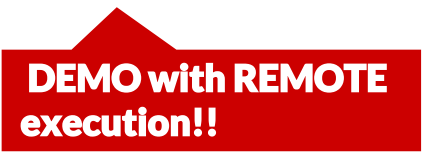

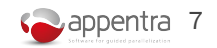

## **Parallelware Trainer**

#### Learn more

#### **Stay in touch**

- Sign up for our newsletter:  $\triangleright$ [www.appentra.com/blog/newsletter/](https://www.appentra.com/blog/newsletter/)
- Email us at: info@appentra.com
- Download/Purchase Parallelware Trainer:  $\bigcirc$ [www.appentra.com/products/parallware-trainer/](https://www.appentra.com/products/parallware-trainer/)

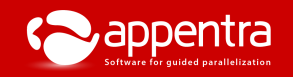

**[www.appentra.com](https://www.appentra.com/blog/newsletter/)**

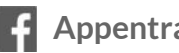

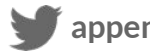

**Appentra Mappentra in company/appentra/**